## TVV (IVR)를 이용한 고용주 근무 시간 승인 Z THE THE THE THE THE THE THE THE 2022 년 3 월

근무 시간이 TVV(IVR)에 기록된 후에 고용주는 동일한 TVV(IVR) 라인에 전화해서 몇 개의 단계를 따름으로써 근무한 시간을 승인할 수 있습니다. 고용주로서 매일 근무 시간을 검토하러 전화하든지 또는 덜 자주 전화해서 동일한 통화에서 다수의 근무 시간을 검토하든지는 귀하의 선택입니다. FMS 제공자의 지침을 따라서 고용인이 때맞춰 급여를 받을 수 있도록 때맞춰 근무 시간을 승인해야 합니다.

- 1. FMS 제공자에 등록된 전화번호에서 수신자 부담 번호에 전화합니다.
- 2. 고용주 근무 시간 검토 및 승인을 시작하기 위해서 "3"을 누릅니다.
- 3. 6 자리 수인 고용주 ID 를 입력합니다. 6 자리 수를 입력해야 합니다. 시스템이 귀하께 ID 를 읽어드릴 것이고 "1"을 눌러서 ID 를 확인합니다.
- 4. 6 자리 수인 비밀번호를 입력합니다. 6 자리 수를 입력해야 합니다. 비밀번호란 FMS 제공자가 귀하를 위해 설정한 암호와 같으며 고용인에게 알리면 안됩니다. 시스템은 비밀번호를 읽어드릴 것이고 "1"을 눌러서 비밀번호를 확인합니다.
- 5. 시스템은 소비자 ID, 고용인 ID, 근무 날짜 및 시작 시간, 근무 날짜 및 종료 시간, 근무 시간이 얼마나 오래 계속 되었는지 및 서비스 코드를 포함해서 근무 시간 정보를 귀하에게 읽어드릴 것입니다.
- 6. 승인하기 위해 "1"을, 근무 시간 정보를 반복해 듣기 위해 "2"를, 그리고 승인을 생략하기 위해 "3"을 누를 것을 안내받습니다.(참고: 이 번호 중 하나를 누르지 않을 경우, 근무 시간 정보는 자동으로 반복됩니다.)
- 7. 일체의 다른 근무 시간이 승인되어야 할 경우, 이 근무 시간들을 시스템이 소리 내어 읽을 것이며 승인, 반복, 생략의 동일한 옵션이 있게 됩니다.

8. 모든 근무 시간이 검토된 후에 시스템은 "근무 시간 승인에 대해 감사합니다. 안녕히 계십시오"라고 말합니다."

근무 시간을 검토하고 승인하기 위해 전화를 할 때 필요한 정보를 적기 위한 표가 여기에 있습니다. 귀하가 고용주인 참여자/소비자 또는 참여자/소비자를 돕는 FMS 가 필요한 정보를 알려드릴 것입니다.

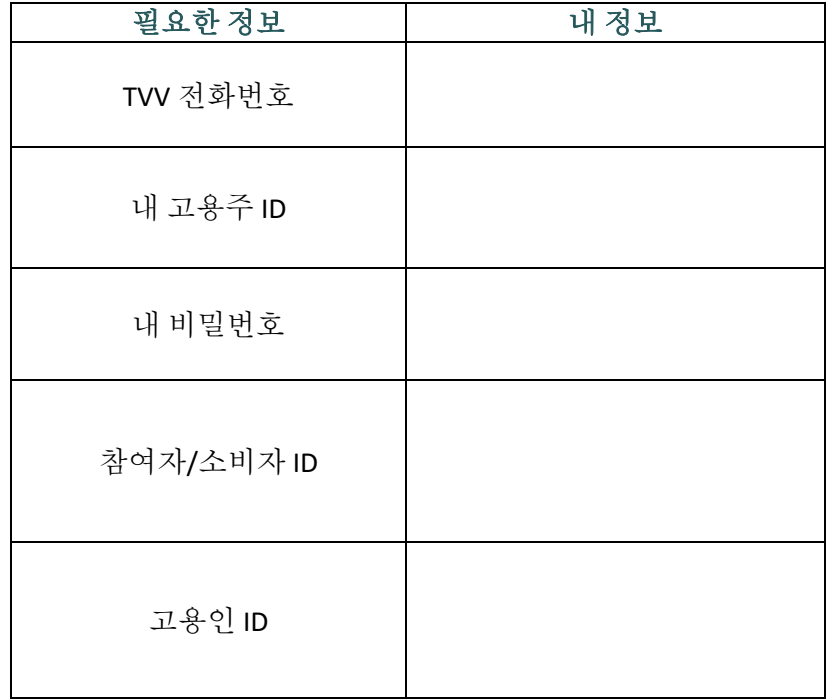

여전히 질문이 있을 경우, FMS 제공자에게 직접 연락해서 지원을 받으십시오.

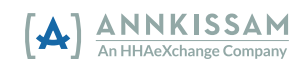